金昌经济技术开发区建设工程施工图设计文件审查第三

# 服务框架协议采购项目公开征集公告

金昌经济技术开发区管理委员会招标项目的潜在投标人应在金昌市公 易中心网站(http://ggzy.jcs.gov.cn)获取征集文件,并于 2023-05-18 09:00:00 (北京时间)前递交响应文件。

## 一、项目基本情况

项目编号: JCTKQ2023-003

项目名称:金昌经济技术开发区建设工程施工图设计文件审查第三方服务框架 协议采购项目

预算金额:0(万元)

最高限价:0(万元)

采购需求:对金昌经济技术开发区建设工程施工图设计文件审查第三方服务进 行框架协议采购。

合同履行期限:2 年。

本项目(是/否)接受联合体投标:否

## 二、申请人的资格要求

1.须符合《中华人民共和国政府采购法》第二十二条规定并提供《中华人民共 和国政府采购法实施条例》第十七条所要求的下列材料:

(1)工商营业执照(副本)、税务登记证(副本)、组织机构代码证(副本), 如三证合一只提供具有统一社会信用代码的营业执照(原件彩色扫描件加盖本单位 公章);

(2)财务状况报告(提供经会计事务所审计的 2021 年或 2022 年度财务报告或 基本开户银行出具的银行资信证明);

(3)提供 2022 年 6 月至今任意 1 个季度缴纳任意税种的凭据,依法免税的供 应商,应提供依法免税的证明材料;

(4)提供 2022 年 6 月至今任意 1 个季度社保管理部门出具的(按年缴纳的提 供全年度)缴纳社会保障资金的凭据(提供社保证明及人员花名册);

(5)参加政府采购活动近 3 年内在经营活动中没有重大违法记录的书<mark>布</mark> 件扫描件添加至电子响应文件中。

(6) 法定代表人身份证明及身份证(原件彩色扫描件加盖本单位公章 参加投标时提供):

(7)法人授权函、法人及被授权人身份证(原件彩色扫描件加盖本单位公章) (委托代理人参加投标时提供);

(8)供应商须为未被列入"信用中国"网站记录失信被执行人或重大税收违法 案件当事人名单或政府采购严重违法失信行为记录名单;不处于中国政府采购网政 府采购严重违法失信行为信息记录"中的禁止参加政府采购活动期间;未被列入"信 用甘肃"网站记录失信被执行人或财政性资金管理使用领域相关失信责任主体、统 计领域严重失信企业及其有关人员等的方可参加本项目的投标。(以征集公告发布 至投标截止日期间在"信用中国"网站、中国政府采购网、"信用甘肃"网站查询 结果为准,如相关失信记录已失效,供应商需提供相关证明资料)。

2.落实政府采购政策需满足的资格要求:①根据《政府采购促进中小企业发展 管理办法》(财库〔2020〕46 号)及(财库〔2022〕19 号)规定,在本次采购中 落实政府采购促进中小企业发展政府采购政策:本项目专门面向中小企业采购,供 应商须具有中小企业资格。②根据《关于政府采购支持监狱企业发展有关问题的通 知》规定,在本次采购中落实政府采购支持监狱企业发展政府采购政策③根据《关 于促进残疾人就业政府采购政策的通知》规定,在本次采购中落实政府采购促进残 疾人就业政府采购政策。

3.本项目的特定资格要求:供应商需具备建筑工程或市政工程施工图设计二类 及以上审查机构资质。

#### 三、获取征集文件

时间:2023-04- 28 至 2023-05-08,每天上午 00:00 至 12:00,下午 12:00 至 23:59

地点:金昌市公共资源交易中心网站(http://ggzy.jcs.gov.cn)

方式:请登录金昌市公共资源交易中心网(http://ggzy.jcs.gov.cn)免费下 载征集文件。

售价:0(元)

## 四、提交投标响应文件截止时间、开标时间和地点

时间:2023-05-18 09:00:00

地点: 金昌市公共资源交易中心网站 (http://ggzy.jcs.gov.cn)网 开标系统。

## 五、公告期限

自本公告发布之日起 5 个工作日。

## 六、其他补充事宜

本项目采用网上不见面开标系统进行交易,供应商需自行准备可以稳定上网的 电 脑 , 操 作 系 统 : Windows7 、 Windows8 、 Windows10( 推 荐 ) , 浏 览 器 : InternetExplorer10、InternetExplorer11(推荐), WPS 或 Office 办公软件。

1. 供应商须在文件递交截止日期前登录" 金昌市公共资源交易中心官网 ( http://ggzy.jcs.gov.cn),点击不见面开标系统;根据项目类型"普通标(投 标人), 选择对应模块进入不见面开标系统; 供应商使用 CA 锁或账号密码进行登 录(建议使用 CA 锁登录); 根据项目类型"政府采购", 选择项目所在模块进入; 进入模块后先选择网上开标按钮,然后再查找本次所投标段项目名称进行投标操作; 找到所投标段项目名称以后,点击我要参标按钮,对此项目进行参标,然后再点击 网上开标按钮,上传投标(响应)文件。

2.投标(响应)文件上传环节:进入本次项目投标界面后,点击上传按钮,根 据招标(征集)文件中要求的上传时间上传投标(响应)文件;上传文件过程中, 请供应商耐心等待,直至出现文件上传成功提示后,方可点击确定按钮,如果提前 点击确定按钮,很可能导致投标(响应)文件上传不成功:投标(响应)文件上传 完成以后,点击窗口中"此处",验证响应文件解密环境,为下一步投标(响应) 文件解密做准备;若出现 BJCA 相关 ActiveX 控件未注册信息,请登录甘肃交易通 信息技术有限公司(http://www.ejiaoyi.vip/)下载中心下载工具进行安装即可;点 击提交按钮提交本次投标(响应)文件;之后点击上传文件回执单查看按钮,查看 文件回执单,供应商可打印或拍照留存。

3.投标签到:成功上传响应文件后,点击签到,进入本次投标签到环节,各供 应商应如实填写法人或授权委托人信息;填写完成后,点击提交,进行实名认证; 使用支付宝扫一扫,扫描验证二维码,点击开始录制按钮,拍摄 2-5 秒视频,点击 确认提交,直至提示实名认证成功,完成签到。(注:身份认证,须在开标前完成。

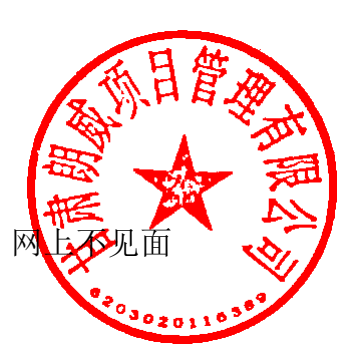

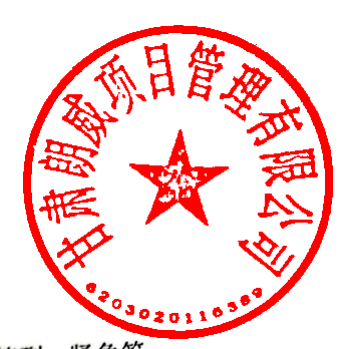

如遇到紧急情况,无法完成视频身份认证,可点击紧急签到按钮进行签到,紧急签 到的时间为开标前 10 分钟。上传委托人照片(格式仅支持. PNG 和. JPG)。

4. 本项目文件制作及开评标使用"甘肃省政府采购电子辅助评审系统"及"甘 肃省政府采购电子标书制作工具", 具体操作详见金昌市公共资源交易中心官网 (http://ggzy. jcs. gov. cn ) 和甘肃交易通信息技术有限公司 (http://www.ejiaoyi.vip/) "下载中心"的《交易通政府采购电子响应文件制作 工具操作手册》。

5. 技术支持电话: 18093506391 4006131306 QQ 群: 143311405 ①金昌市公共资源交易网: http://ggzy.jcs.gov.cn ② "信用中国"网站: http://www.creditchina.gov.cn 3 "中国政府采购网"网址 http://www.pcgp.gov 七、对本次招标提出询问,请按以下方式联系 1. 征集人信息 名 称: 金昌经济技术开发区管理委 地 址: 金昌市金川区新华东路 68 号企业孵化大厦 迷 联系方式: 0935-5995663 2. 采购代理机构信息 名称: 甘肃朗威项目管理有限公司/ 地址: 金昌市金川区 28 区 53#商铺 联系方式: 19909459768 3. 项目联系方式 项目联系人: 魏洁 电话: 19909459768 传真: /

2023年4月19日